Sunny Giken Inc.

# MicroPecker LIN アプリケーション開発ライブラリ 《S810-MP-SDK3N》 導入ご検討用詳細資料

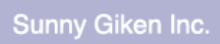

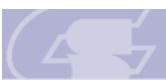

## 目次

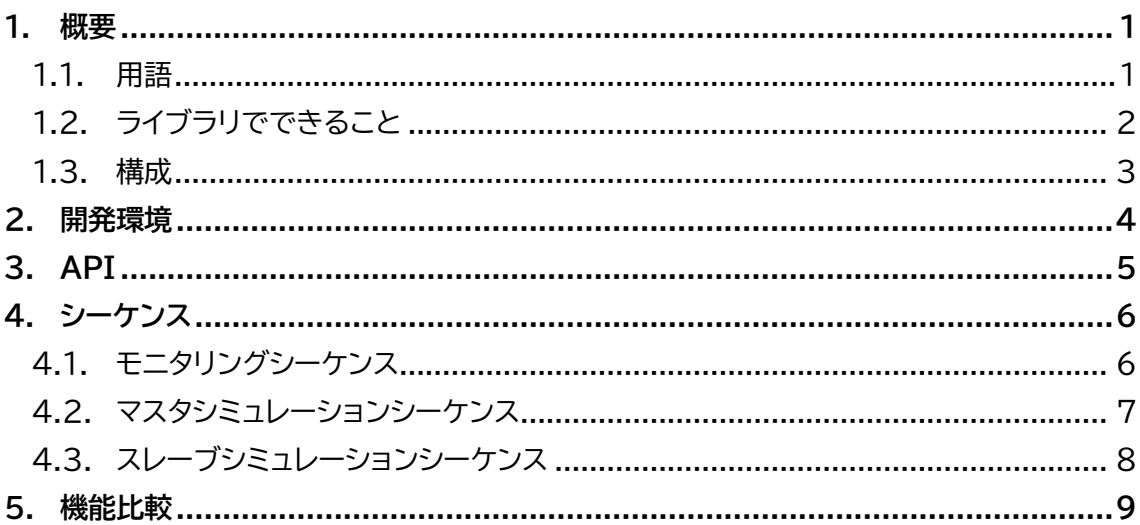

,我们也不会有什么。""我们的人,我们也不会有什么?""我们的人,我们也不会有什么?""我们的人,我们也不会有什么?""我们的人,我们也不会有什么?""我们的人

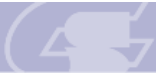

### <span id="page-2-0"></span>1. 概要

本ドキュメントは、MicroPecker LIN アプリケーション開発ライブラリ《S810-MP-SDK3N》(以下本ライブラリ)の導入をご検討されているお客様向けに、その機能の詳細 を記載した資料です。

なお、本ドキュメントは LIN の基本的な知識がある事を前提として記述しています。

#### <span id="page-2-1"></span>1.1. 用語

本ドキュメントで使用する用語の説明を以下に記します。

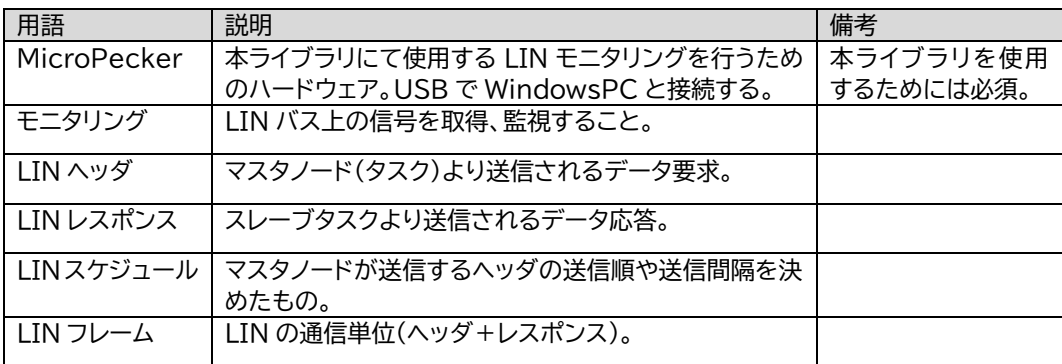

#### 表 1:用語説明

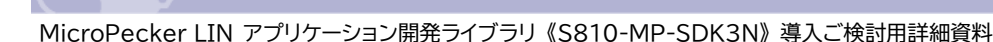

#### <span id="page-3-0"></span>1.2. ライブラリでできること

- MicroPecker の接続/切断と LED 操作 PC に接続されている MicroPecker を認識して、その MicroPecker の LED を 点灯/消灯/点滅させることができます。
- LIN のモニタリング MicroPecker に接続されたターゲットから送信された LIN フレーム(ヘッダ/レス ポンス)をモニタリングして、そのデータを取得することができます。
- LIN のマスタシミュレーション MicroPecker の LIN 機能により、マスタノードとして任意のタイミングでのヘッダ 送信、ならびにレスポンスの受信を行うことができます。
- LIN のスレーブシミュレーション MicroPecker の LIN 機能により、スレーブノードとして任意のヘッダ ID に対する レスポンスの送信を行うことができます。

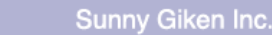

#### <span id="page-4-0"></span>1.3. 構成

本ライブラリを使用する場合のシステム構成は以下の通りです。

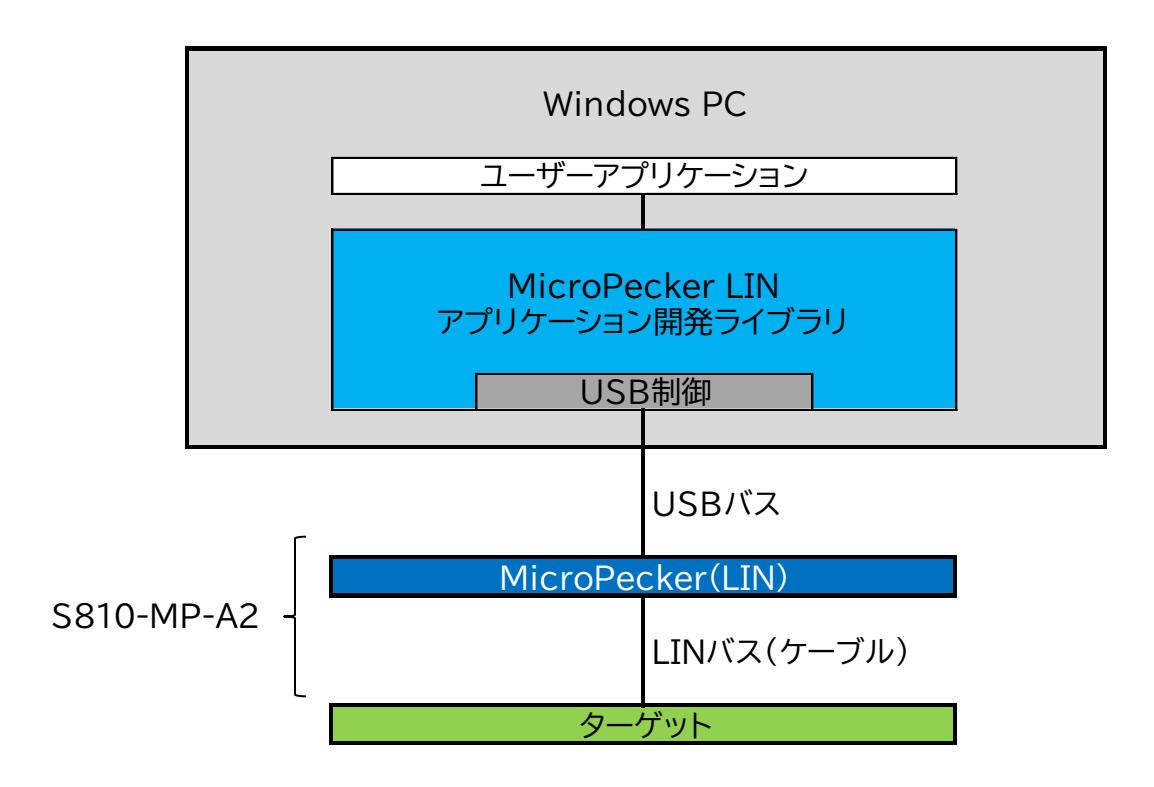

図 1:ライブラリ使用システム構成

ユーザーアプリケーションでは、MicroPecker 本体の操作及び LIN 機能の設定、LIN 通信データの受取りを行うのみで、USB(接続・切断・通信)制御は本ライブラリが担保しま す。

本ライブラリを使用するには、LIN のライセンスを保持した MicroPecker 本体並びに LIN ケーブルが必要となります。

これらは、「MicroPecker LIN Analyzer《S810-MP-A2》」または「MicroPecker LIN Analyzer Software License Kit《S810-MP-A2》」にて提供しています。

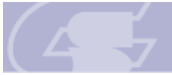

Sunny Giken Inc.

MicroPecker LIN アプリケーション開発ライブラリ 《S810-MP-SDK3N》 導入ご検討用詳細資料

## <span id="page-5-0"></span>2. 開発環境

本ライブラリを使用することができる開発環境は以下の通りです。

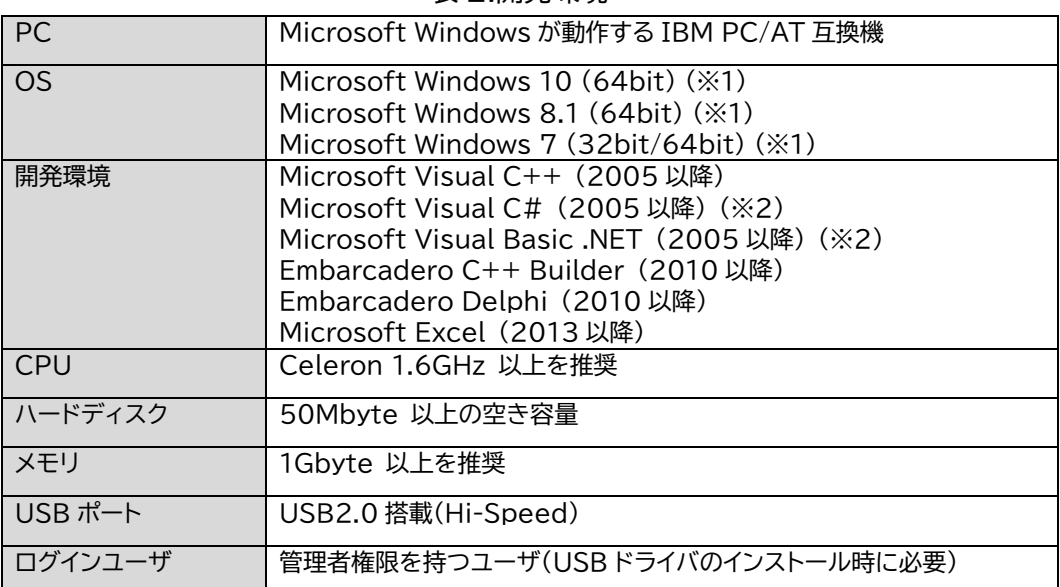

表 2:開発環境

(※1) Windows7 の XP モードなど、仮想環境での動作は非対応です。

(※2) 対応.NET バージョンは、2.0 および 4.0(64bit 版では 4.0 のみ)です。

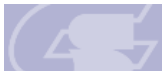

## <span id="page-6-0"></span>3. API

本ライブラリにて提供される API は以下の通りです。

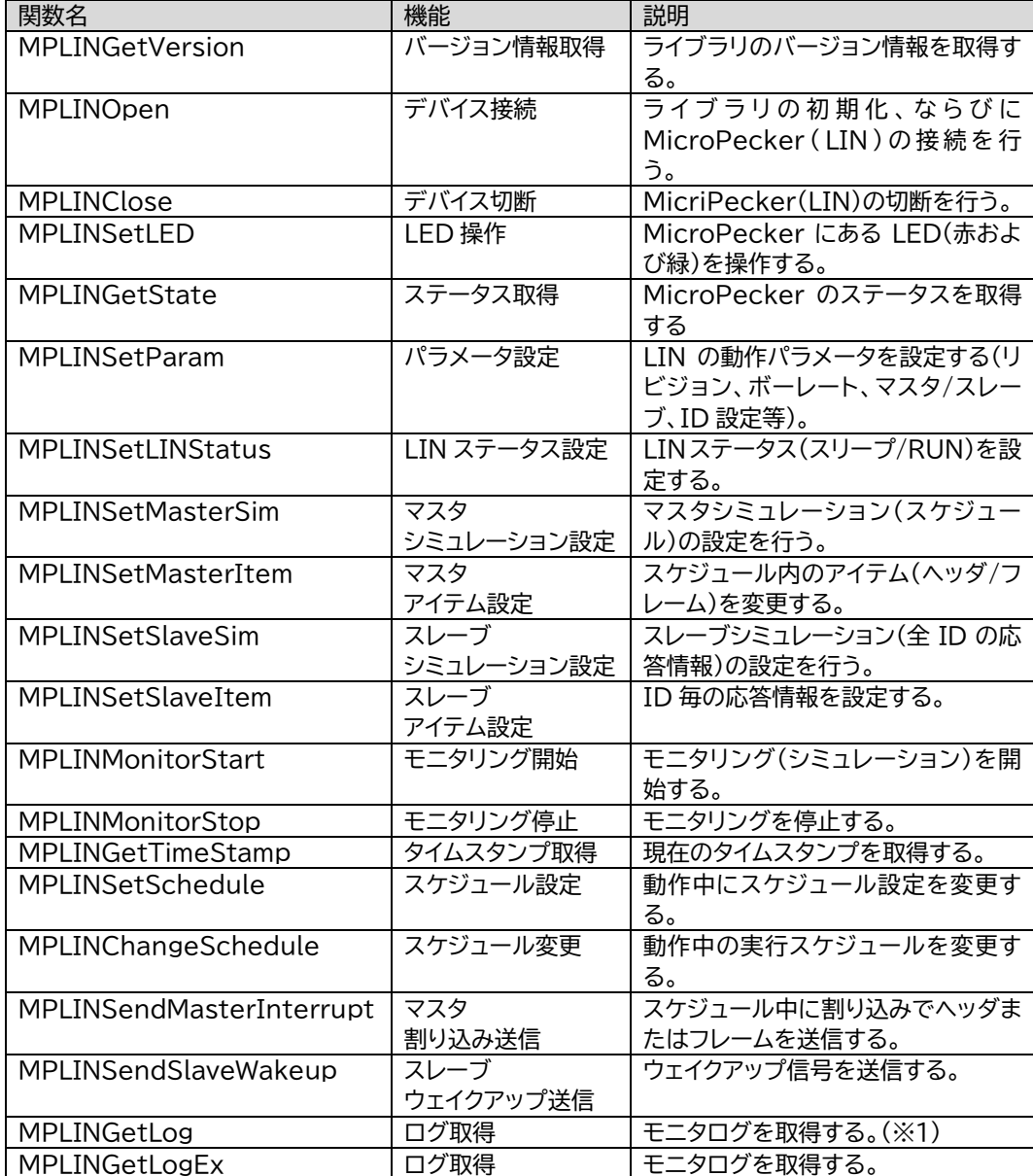

表 3:API 一覧

(※1) Microsoft Excel では、MPLINGetLog は使用できません。

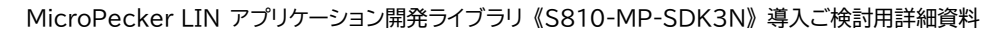

## <span id="page-7-0"></span>4. シーケンス

本ライブラリにてソフトウェアを開発する際の API コールシーケンスは以下の通りです。

実線枠の項目は必須の処理、点線枠の項目は必須でない処理をそれぞれ表します。

<span id="page-7-1"></span>4.1. モニタリングシーケンス

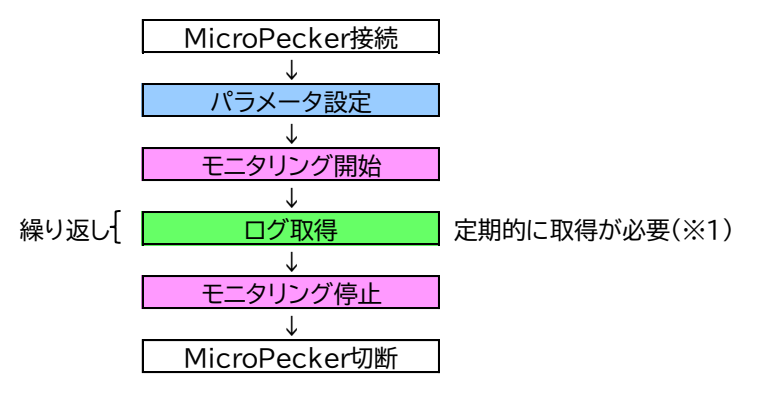

図 2:モニタリングシーケンス

(※1) 定期的に取得しなかった場合、MicroPecker 内部のバッファオーバーが発生し、以降のログ が正しく取得できなくなります(モニタリング停止→再開で再取得は可能です)。

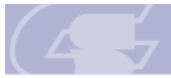

<span id="page-8-0"></span>4.2. マスタシミュレーションシーケンス

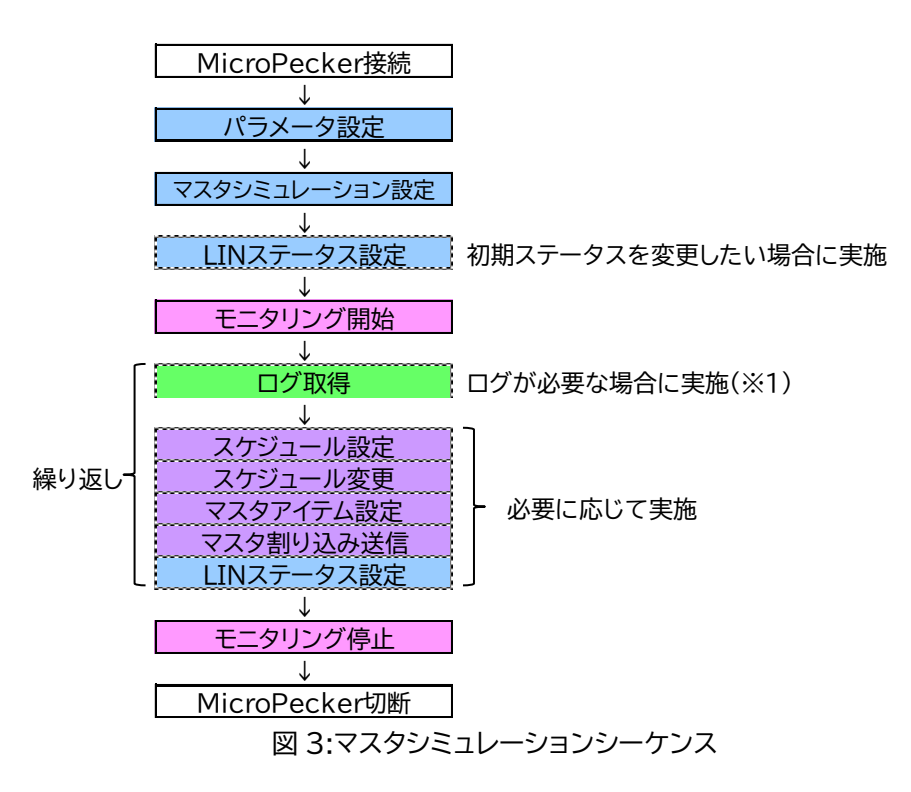

(※1) 定期的に取得しなかった場合、MicroPecker 内部のバッファオーバーが発生します。シミュ レーション処理に問題はありませんが、バッファオーバー発生後のログは正しく取得できなく なります(モニタリング停止→再開で再取得は可能です)。

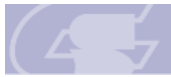

#### <span id="page-9-0"></span>4.3. スレーブシミュレーションシーケンス

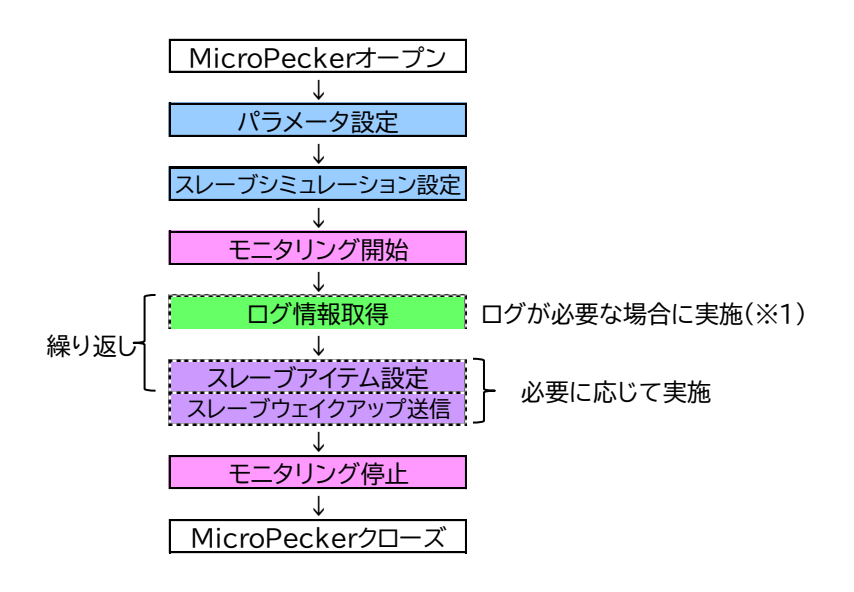

図 4:スレーブシミュレーションシーケンス

(※1) 定期的に取得しなかった場合、MicroPecker 内部のバッファオーバーが発生します。シミュ レーション処理に問題はありませんが、バッファオーバー発生後のログは正しく取得できなく なります(モニタリング停止→再開で再取得は可能です)。

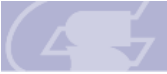

Sunny Giken Inc.

MicroPecker LIN アプリケーション開発ライブラリ 《S810-MP-SDK3N》 導入ご検討用詳細資料

## <span id="page-10-0"></span>5. 機能比較

製品版 MicroPecker(LIN アナライザ)との機能差異は以下の通りです。

| 項目         | 製品版との差異                     | 備考           |
|------------|-----------------------------|--------------|
| 複数 Ch 同時使用 | 同時に操作可能な MicroPecker は1台のみ。 | CAN のライブラリとの |
|            | (LIN アナライザでは最大 6Ch まで同時操作可  | 同時使用は可能。     |
|            | 能)                          |              |
| ログ再牛機能     | 複数の LIN フレームを一度に設定し送信させる    | スケジュール設定と割り  |
|            | ことには非対応。                    | 込み送信機能などを使   |
|            | (LIN アナライザではログを読み込んで、その内    | 用して仮想的に行うこと  |
|            | 容を LIN フレームとして再生可能)         | は可能。         |

表 4:機能比較

※ 上記以外で本ライブラリ非対応の機能(ログトリガ、ログ解析機能等)については、 LIN アナライザの GUI アプリケーションにて対応している機能であり、 MicroPecker の LIN 機能で実現しているものではありません。